## **Графические Системы. Часть II**

# **Лекция № 7**

**Программирование графического пользовательского интерфейса средствами X-WINDOW. ИПВУ. Управляющие объекты – widget'ы и их ресурсы. Иерархия widget'ов**

**Вспомним окончание прошлой лекции:**

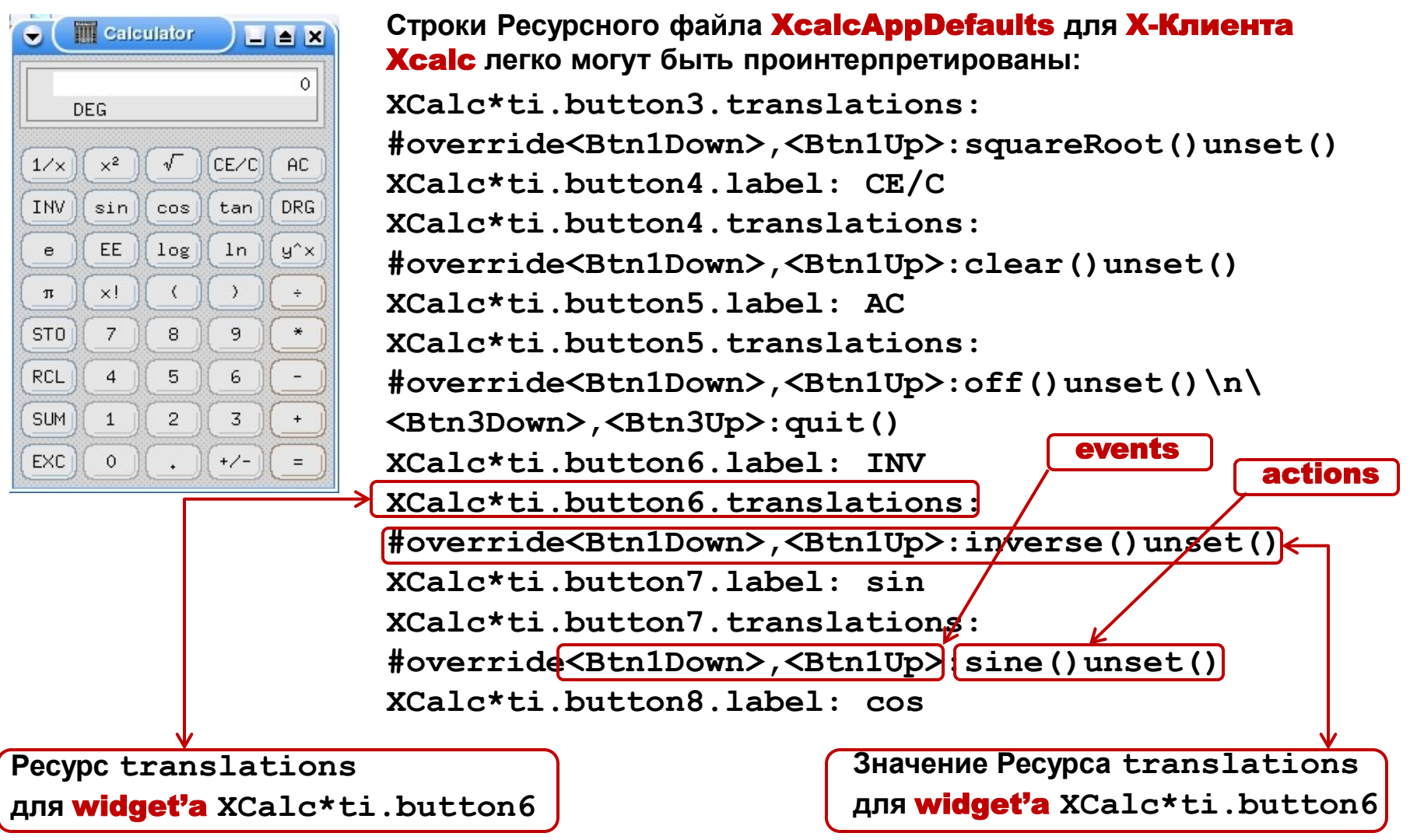

**Таким образом формируется** translation table **для Приложения** X-Клиента Xcalc. **При этом среди** action **могут быть как стандартные, так и написанные программистом.**

Остановимся подробнее на правилах формирования и синтаксисе **translation** для записи их в ресурсных файлах или исходном коде приложения прикладным программистом:

[модификатор, ..., модификатор]<event>,...,<event>[число повторений события - eventl[детализация] : имя action ([аргументы]) [ $MMS$  action ([ $APTYMCHTH$ ])....]

Поле <event> включает одно или несколько событий из списка стандартных для  $\blacktriangleright$ **X Window** (Key [Press], KeyUp, ButtonPress, ButtonRelease, Btn1Down, Btn1Up, MotionNotify - MouseMoved и т.д. - см. документацию на X11). В поле «модификатор» могут использоваться стандартные модификаторы,  $\blacktriangleright$ 

поддерживаемые Xt: Ctrl, Shift, Lock, Any, None, Mod1,....Mod5 (дополнительные клавиши-модификаторы), Button1,..., Button5 (кнопки мыши) и т.д.

Если модификаторов в **translation** нет, то указанные в строке (записи) **action** (действия) и  $\blacktriangleright$ соответствующие им процедуры будут вызываться в ответ на определенные в угловых скобках события (<event>) или последовательности событий независимо от того, в каком состоянии находятся клавиши-модификаторы и кнопки мыши. Например:

<Key[Press]> : KeyboardPrint ()

Означает, что процедура, соответствующая **action** с именем «KeyboardPrint», будет вызвана при нажатии любой клавиши, при этом кнопки мыши или клавиши-модификаторы могут находиться как в нажатом, так и в отжатом положении.

Для конкретизации различных событий предусмотрено специальное поле «детализация».  $\blacktriangleright$ Так для событий от клавиатуры в этом поле указывается символ клавиши, который для Х11 определен в файле «keysymdef.h». Например, следующая запись:

<Key[Press]>a : KeyboardPrint ()

используется для определения события, соответствующего нажатию клавиши «а». Для событий ButtonPress, ButtonRelease, MotionNotify детализация есть номер нажатой кнопки.

Технология [клавиш] - модификаторов позволяет специфицировать специальное ➤ использование привычных клавиш-[модификаторов], таких как Ctrl, Shift, Meta, Lock, Alt и т.д. (усугубить, так сказать), а также наоборот - принудительно отменить или уточнить действие любого случайно или специально вызванного модификатора перед (вместе с) отрабатываемым событием. Для этого служат модификаторы None, !, :, ~. Следующие таблицы определяют основные правила использования этих модификаторов и

клавиш-модификаторов:

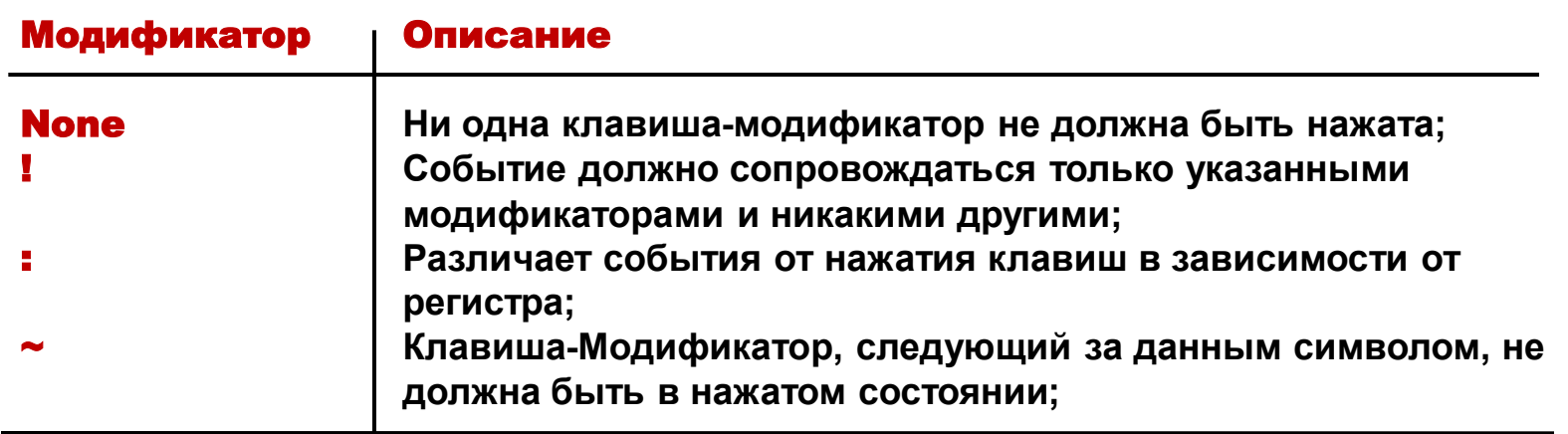

**Следующие таблицы определяют основные правила использования этих модификаторов и клавиш-модификаторов:**

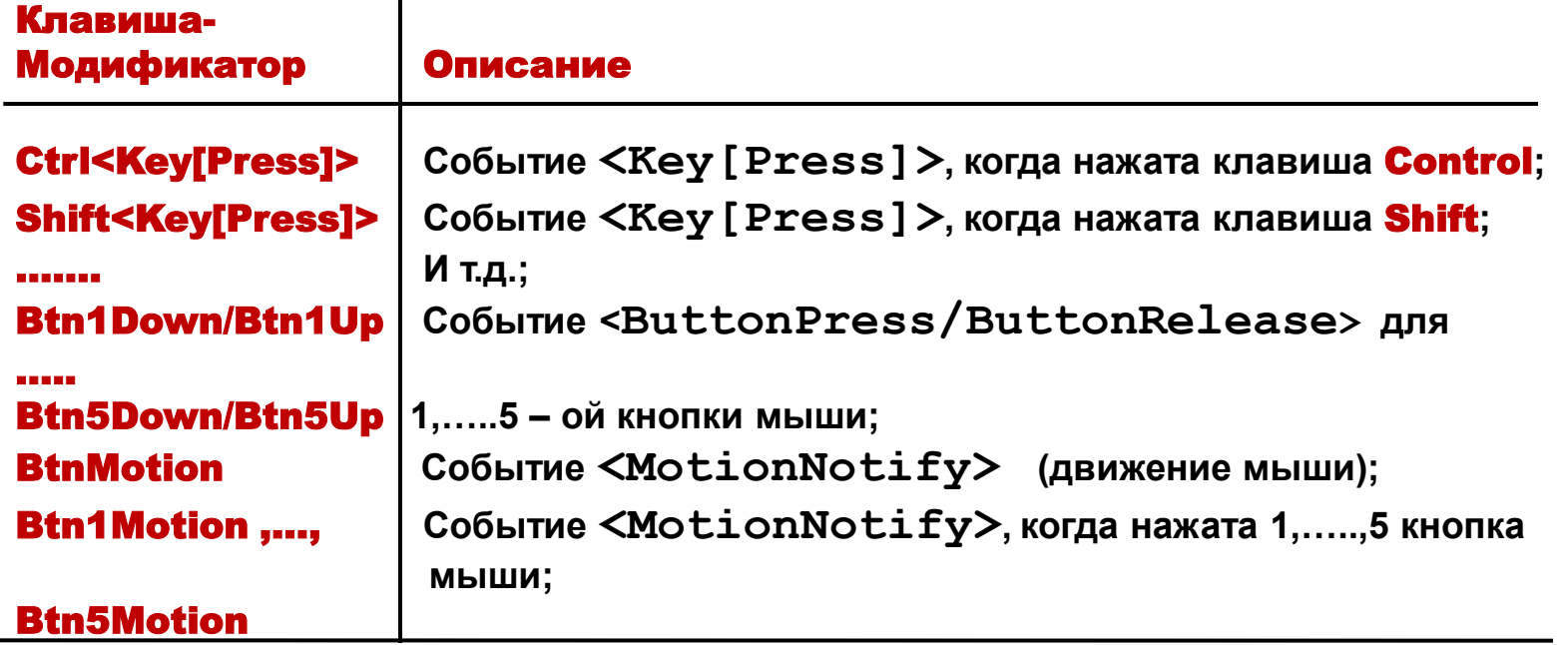

**Кроме этого важно использовать для записей строк** translation **следующие правила:**

 **Модификаторы, расположенные в начале** translation**, относятся ко всем событиям, указанным в ней. Например, следующие две записи эквиваленты:**

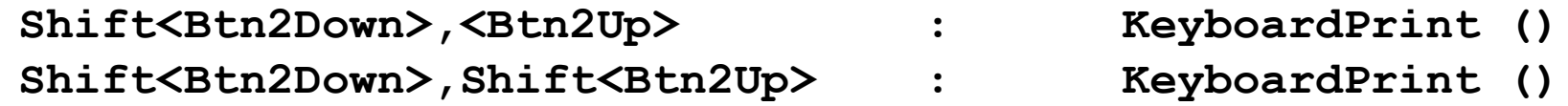

**В записи** translation **можно использовать несколько Клавиш-Модификаторов, например:**

**Ctrl Shift<Btn2Down> : KeyboardPrint ()**

 **Для определения в** translation **событий от кнопок мыши используется модификатор Button1,…..Button5. Например, следующая запись** 

**Button2<Key>a : KeyboardPrint ()**

**означает, что процедура** action **KeyboardPrint будет вызвана, когда нажимается вторая кнопка мыши и клавиша «a».**

 **Каждая** translation **может определить одно или несколько событий, разделяемых запятыми. Например, для определения последовательности событий, соответствующих нажатию и отжатию первой кнопки мыши, можно использовать следующую строку:** 

**<Btn1Down>,<Btn1Up> : KeyboardPrint ()**

 **Для задания нескольких нажатий и отжатий используется поле «число повторений события». Так, например,** translation **:** 

**<Btn2Up>(2) : KeyboardPrint ()**

**Указывает, что соответствующая процедура будет вызвана при двойном нажатии второй кнопки мыши. Приведенная выше запись эквивалентна следующей:**

**<Btn2Down>,<Btn2Up>, <Btn2Down>,<Btn2Up> : KeyboardPrint ()**

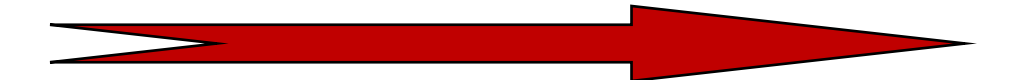

Для задания большего числа повторений в **translation** можно использовать символ «+». ➤ Например, следующая запись

> $\langle \text{Btn3Up} \rangle$  (2+) KeyboardPrint ()

означает, что процедура KeyboardPrint будет вызвана при двух и более нажатиях на третью кнопку мыши. Максимальное число «повторений» в Xt - 9. По умолчанию временной интервал, во время которого считаются нажатия кнопки мыши, составляет 200 миллисекунд. Для изменения этого параметра существует специальный ресурс [XtSet]MultiClickTime())

Следует иметь в виду, что порядок расположения **translation** в соответствующей таблице  $\blacktriangleright$ (translation table) существен, т.к. поиск нужного события в таблице начинается сверху и выполняется до певрого найденного. Поэтому записи **translation** следует таким образом, чтобы наиболее существенные события были записаны раньше. Например, если **translation table** содержит следующий фрагмент:

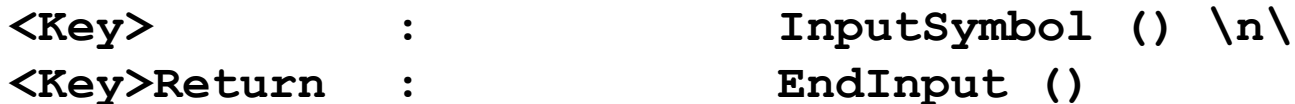

то процедура, соответствующая **action** InputSymbol, будет вызвана при нажатии клавиши Return, а процедура для EndInput никогда не будет вызвана.

Рассмотрим, как формируется translation table с использованием этих правил на примере **X-Клиента Xcalc** 

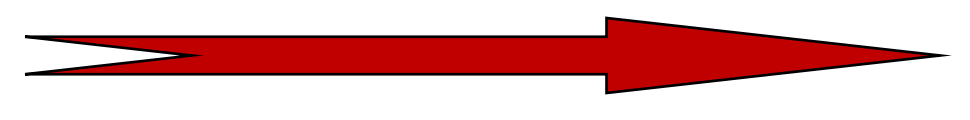

translation **из Ресурсного файла** XcalcAppDefaults **для** X-Клиента Xcalc**:** 

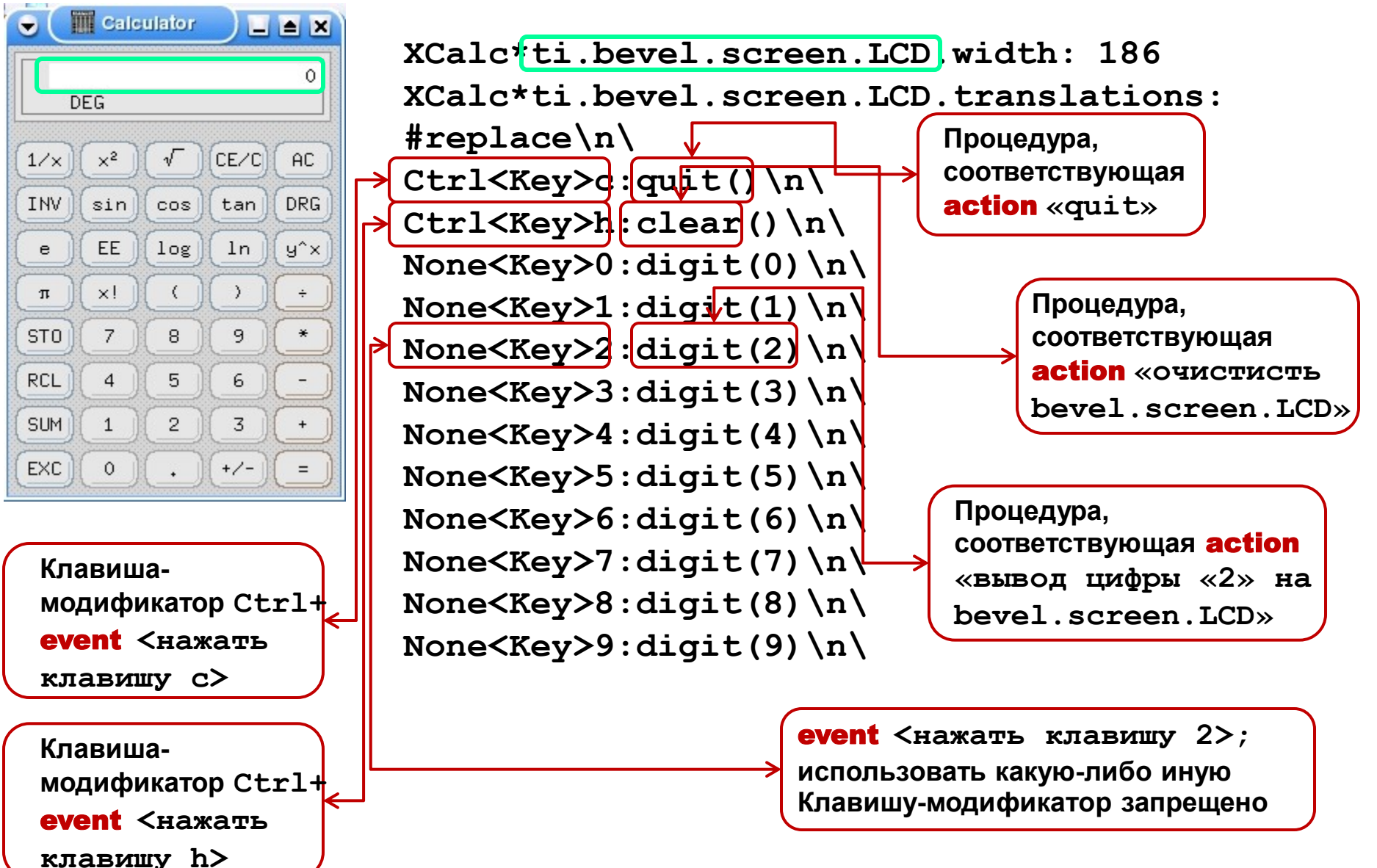

translation **из Ресурсного файла** XcalcAppDefaults **для** X-Клиента Xcalc**:** 

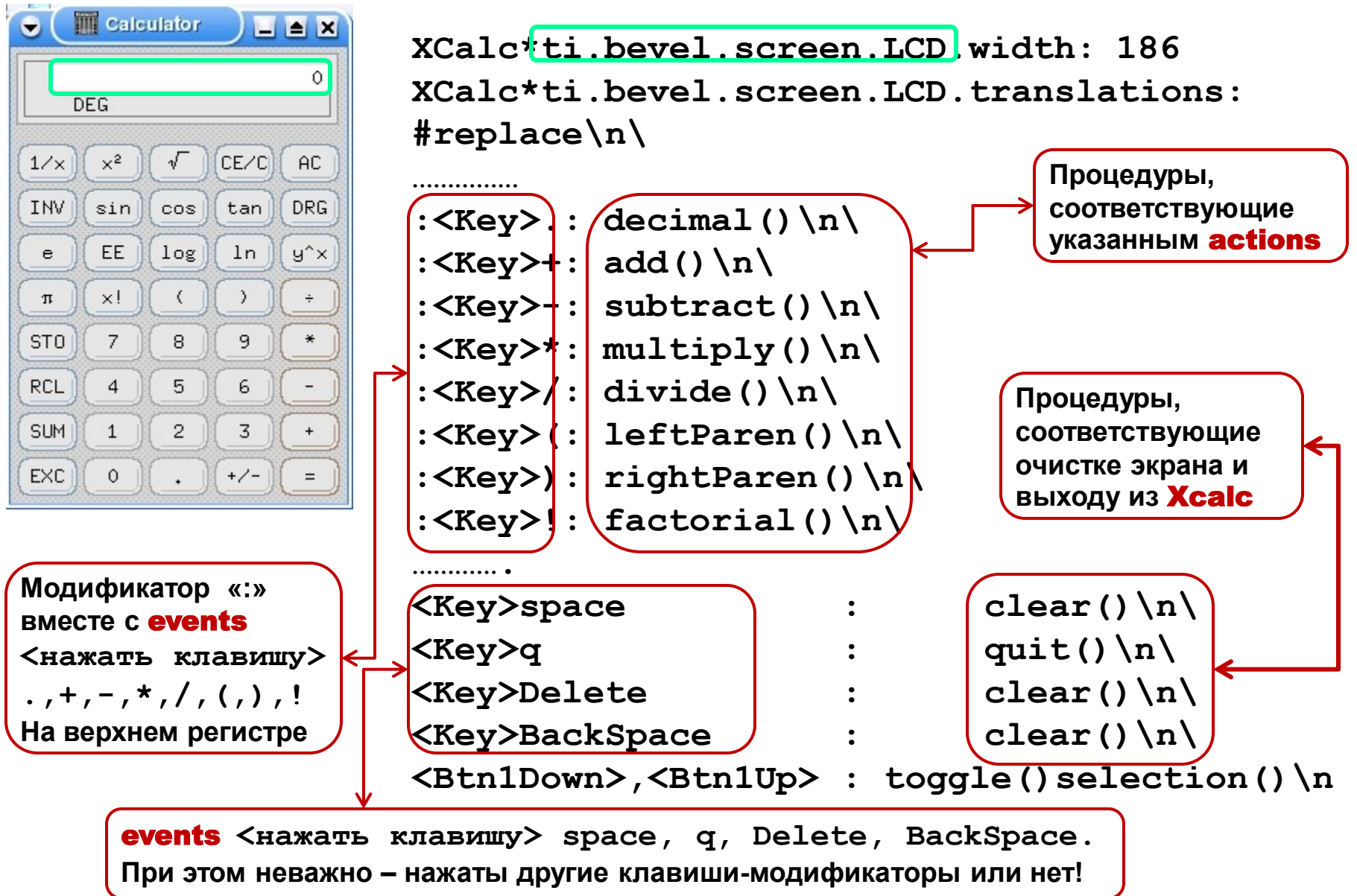

Основные events и Key Modifiers (Клавиши-Модификаторы) в X11

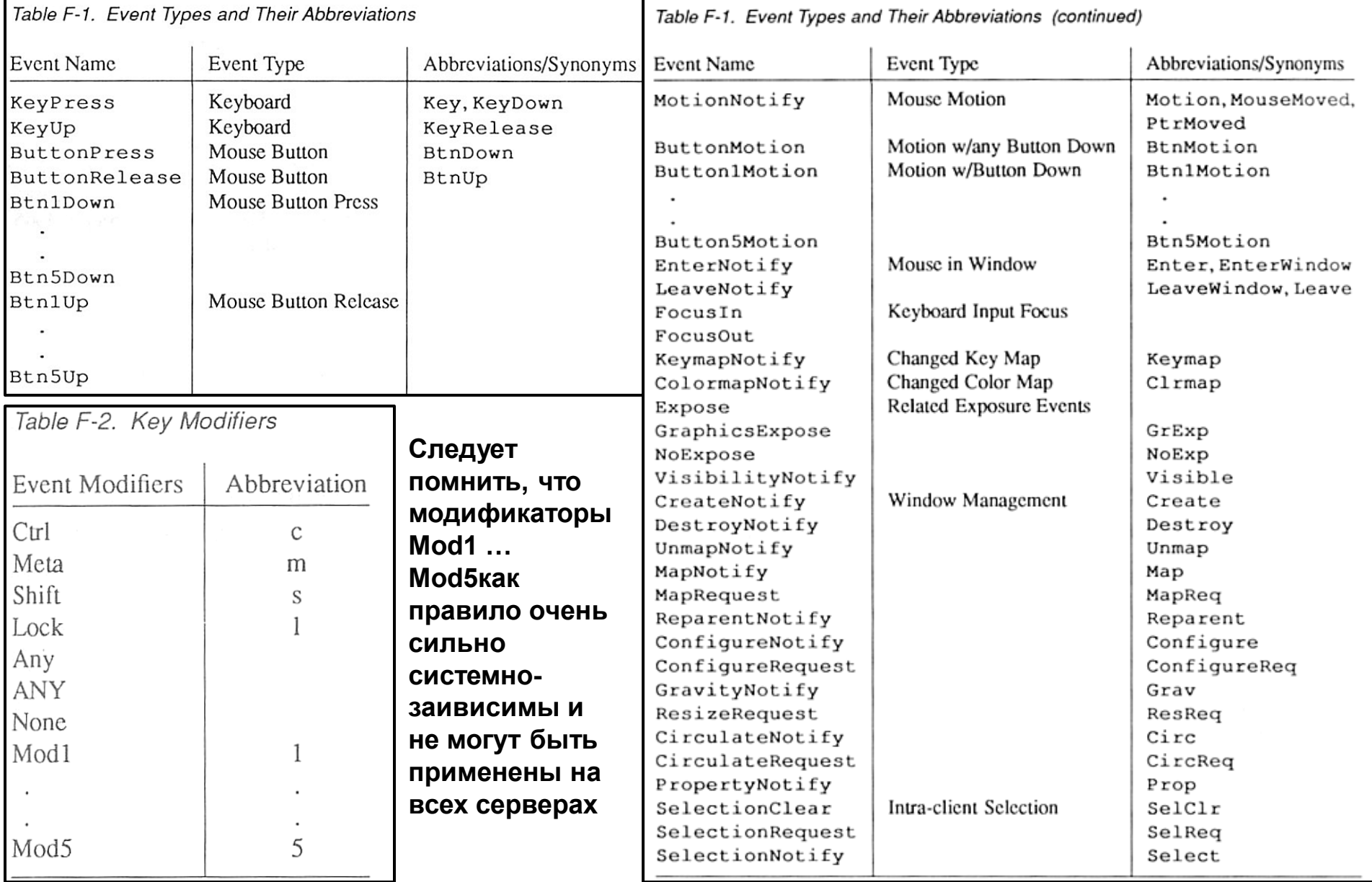

И наконец, последний тип динамических ресурсов - это обработчики событий Event Handler.

В Xt предусмотрен еще один механизм использования процедур для выполнения определенных действий (action) при наступлении тех или иных событий. Это механизм обработчиков событий - event handler. Он позволяет определить отдельное событие (или их группу) - event, при наступлении которого будет вызвана указанная программой процедураобработчик. Обработчики событий менее гибки, чем **action-процедуры**, но зато значительно быстрее. Последнее происходит потому, что при вызове event handler не требуется поиск процедур по соответствующим таблицам.

Для того, чтобы приложение имело возможность использовать данную процедуру в качестве event handler, ее необходимо зарегистрировать с помощью специальных процедур Xt. При этом в данных процедурах (XtAddEventHandler) используются в качестве параметров не только идентификатор управляющего объекта – widget'a, к которому добавляется процедура-обработчик, и сама процедура-обработчик, но и комбинация флагов, задающая события, в ответ на которые будет вызываться регистрируемая процедура, а также указатель на данные, передаваемые в event handler при его вызове.

Для одного и того же события в списке обработчиков может быть зарегистрировано несколько функций.

**В заключение коротко остановимся на оставшихся подклассах базового класса** Siumple**:**

**Класс** List **порождает** widget**, представляющий из себя прямоугольное подокно, содержащее список текстовых строк, сгруппированных в строки и столбцы. Если строка выбрана, она подсвечивается, и инициируется соответствующая приложению** callback-процедура **для выполнения. Большинство ресурсов этого** widget'а **предназначено для использования в приложении. Класс** Scrollbar **порождает прямоугольный** 

Scrollbar Label List Text StripChart Grip

widget**, содержащий область прокрутки и указатель (**slide region & slide bar**).** Scrollbar **может использоваться самостоятельно для реализации градуированных шкал, или в составе composite** widget'ов **например –** Viewport**.**

slide bar **используется для прокрутки клиентских данных или возвращения в приложение информации о процентном соотношении просмотренных данных.**

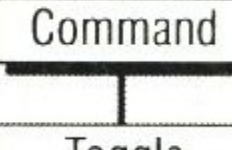

Core

Simple

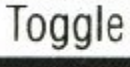

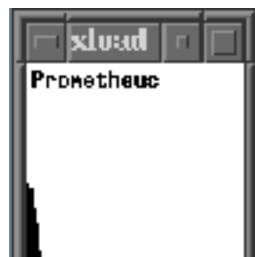

Widget **класса** Text **обеспечивает приложению возможность отобразить в своем подокне одну или несколько строк текста. Отображенный текст может быть записан в дисковый файл или в строку памяти. Отображаемый текст может быть скроллирован в окне. Кроме того,** widget **класса** Text **предоставляет пользователю возможность редактировать отображенный текст, осуществлять поиск специфицированных сочетаний символов.** 

Widget **класса** StripChart **используется для обеспечения графиков в режиме реального времени в виде единичных столбиков. Этот** widget **используется** Х-Клиентом xload **для отображения графика загрузки процессора. Данные считываются приложением и изменяют величину столбца на интервале, заданном ресурсом update.**

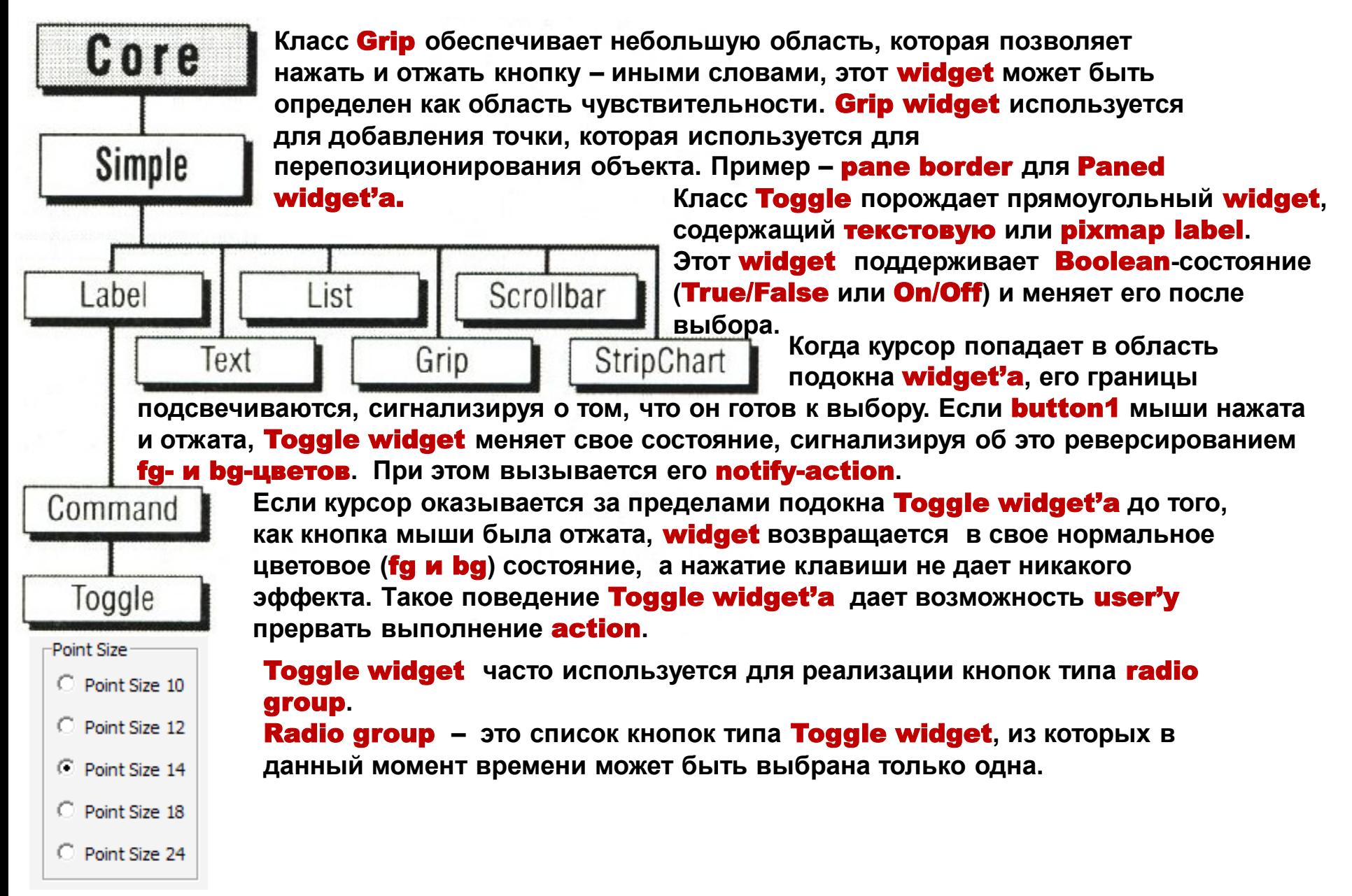